## การสรุปข้อมูลด้วย PivotTable

ในกรณีที่มีข้อมูลที่รวบรวมเป็นเรคอรด์ และต้องการจะสรุปข้อมูลในภาพรวม เช่น ต้องการสรุปจำนวน สินค้าในแต่ละคลัง หรือต้องการทราบราคาเฉลี่ยของสินค้าแต่ละประเภท สามารถที่จะใช้ PivotTable มาช่วย ได้ดังตัวอย่าง

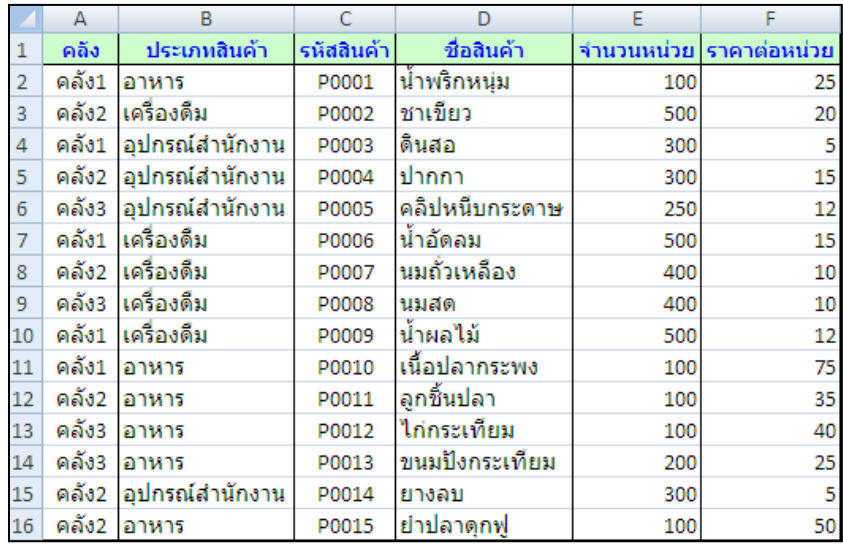

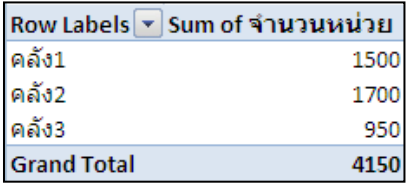

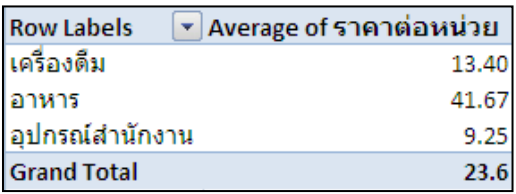

- 1. คลิกที่เซลล์ใดๆ ของข้อมูล
- 2. แท็บ Insert
- 3. เลือก PivotTable
- 4. คลิกปุ่ม OK

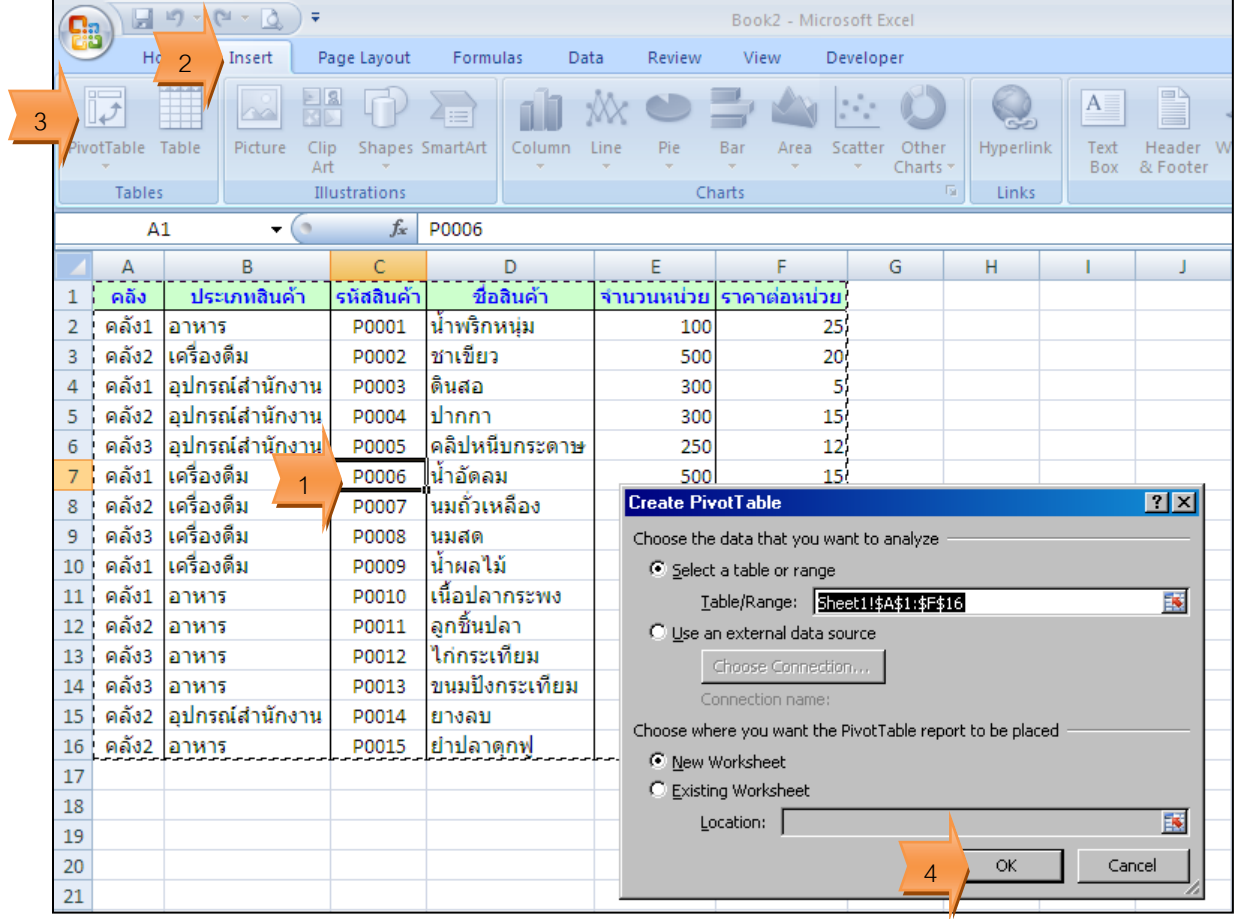

## ้ลากฟิลด์วางเพื่อสรุปข้อมูล จำนวนสินค้าในแต่ละคลัง

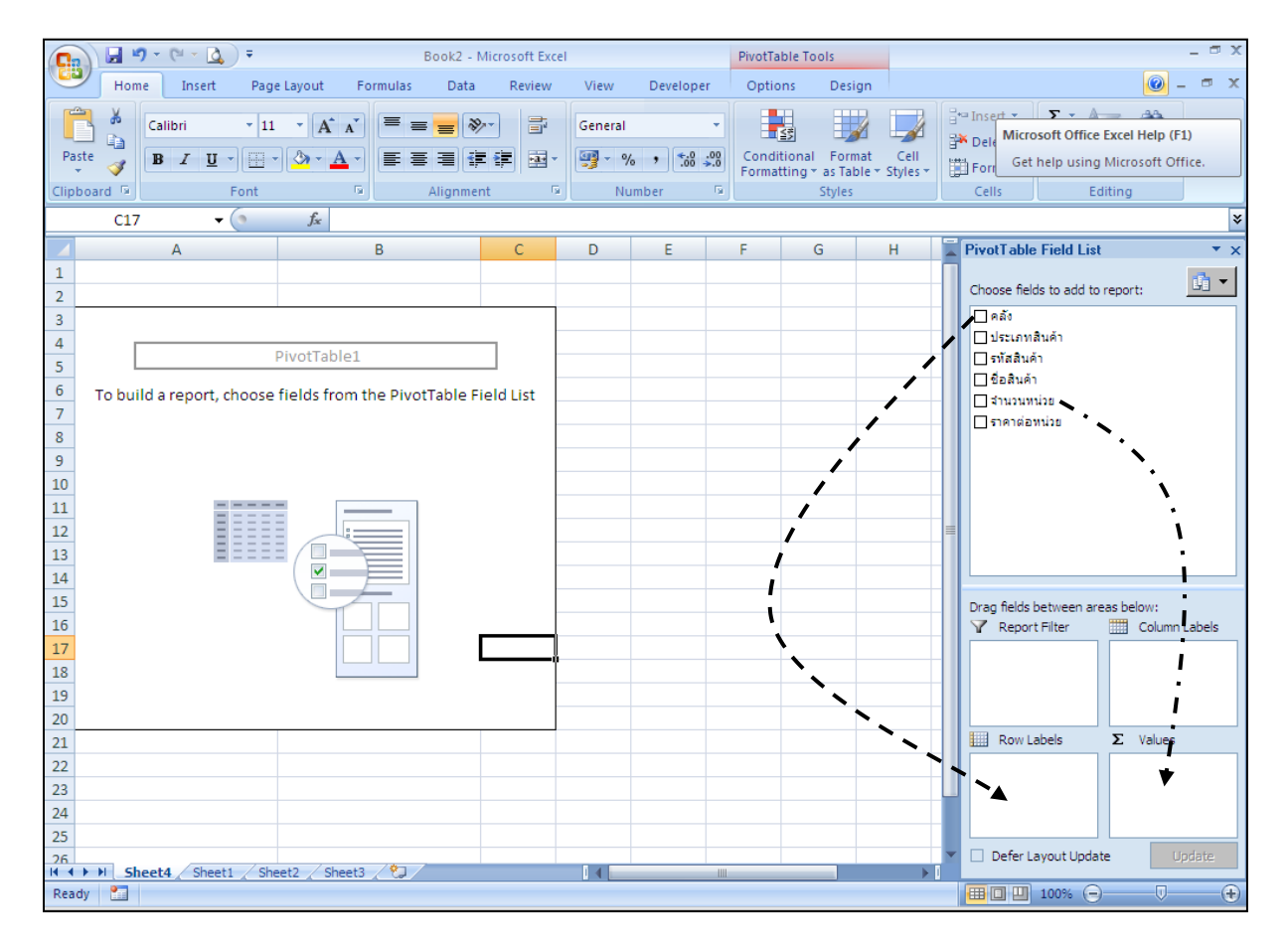

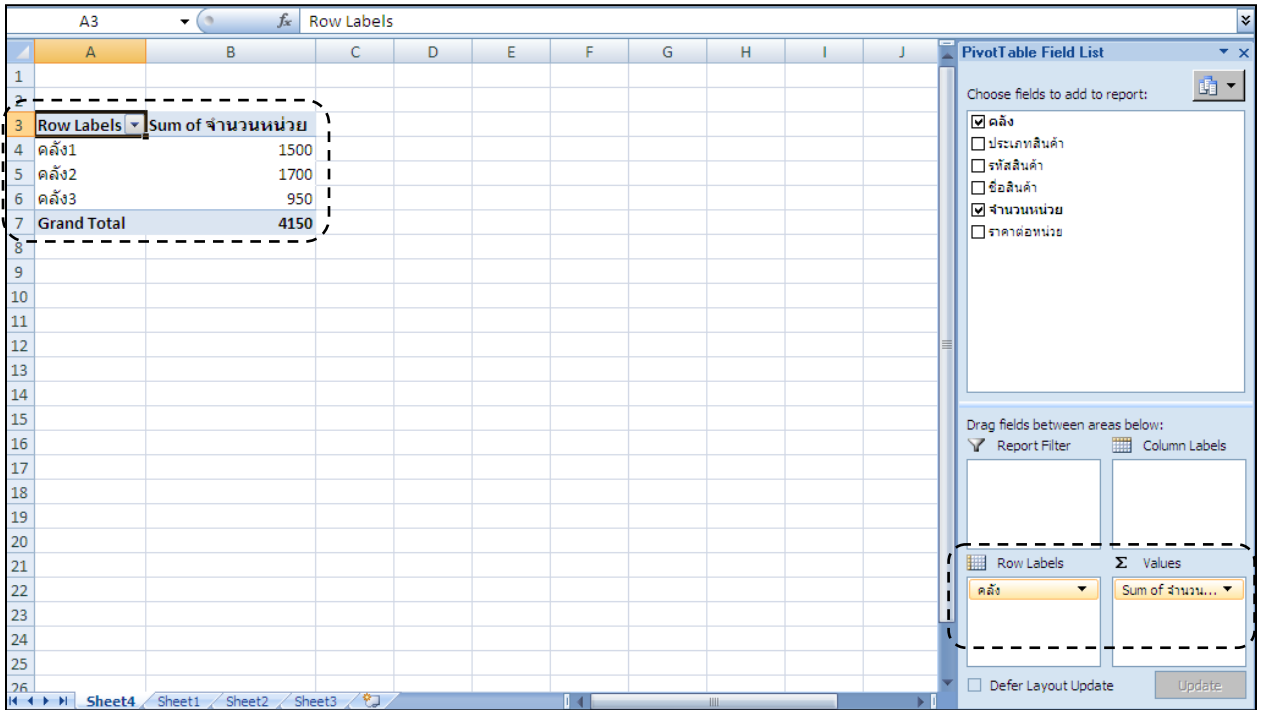

## $\overline{A3}$  $-\sqrt{2}$  $f_{\!x}$ k **PivotTable Field List**  $\Delta$  $\overline{B}$  $\overline{C}$ D F F G H  $\overline{\phantom{a}}$  $\mathbf{1}$ 面。 Choose fields to add to report:  $\overline{2}$  $\Box$ คลัง  $\overline{3}$  $\Box$ ประเภทสินค้า  $\overline{4}$ PivotTable1  $\Box$ รหัสสินค้า  $\overline{\mathbf{5}}$ ่⊟ ชื่อสินค้า  $\sqrt{6}$ To build a report, choose fields from the PivotTable ่⊟ จำนวนหน่วย  $\overline{\mathcal{I}}$ **Field List** ่⊟ราคาต่อหน่วย,  $\bf 8$  $\overline{9}$  $10<sup>10</sup>$ 1  $\overline{11}$ Т  $12$  $13$ ١  $14$ A  $15$ Drag fields between areas below: 16 Report Filter Column Label 17 18 19  $20$ Row Labels  $\Sigma$  Values  $21$  $\overline{22}$ J 23 x  $\overline{24}$ 25 Defer Layout Update  $\frac{26}{11}$  +  $\rightarrow$  H Sheet4 Sheet1 Sheet2  $\sqrt{\text{Sheet3}}$

## ลากฟิลด์วางเพื่อสรุปข้อมูล ราคาเฉลี่ยของสินค้าแต่ละประเภท

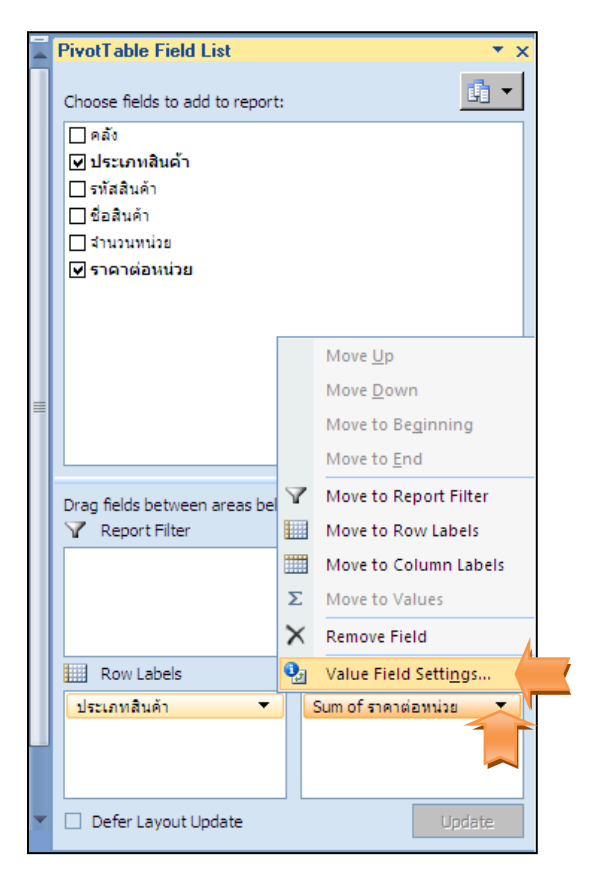

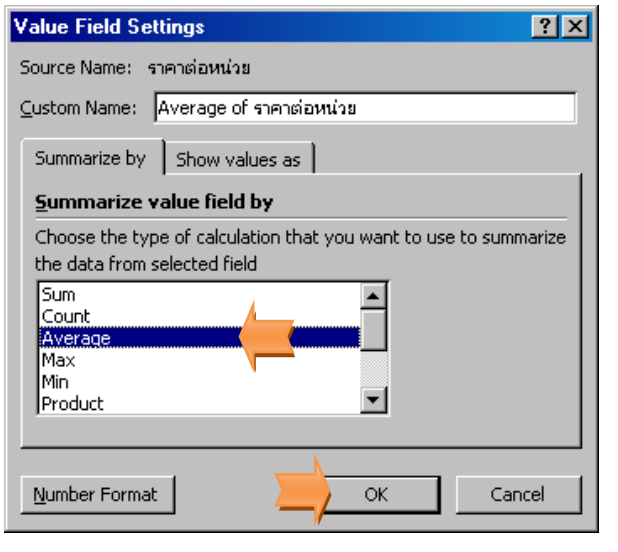

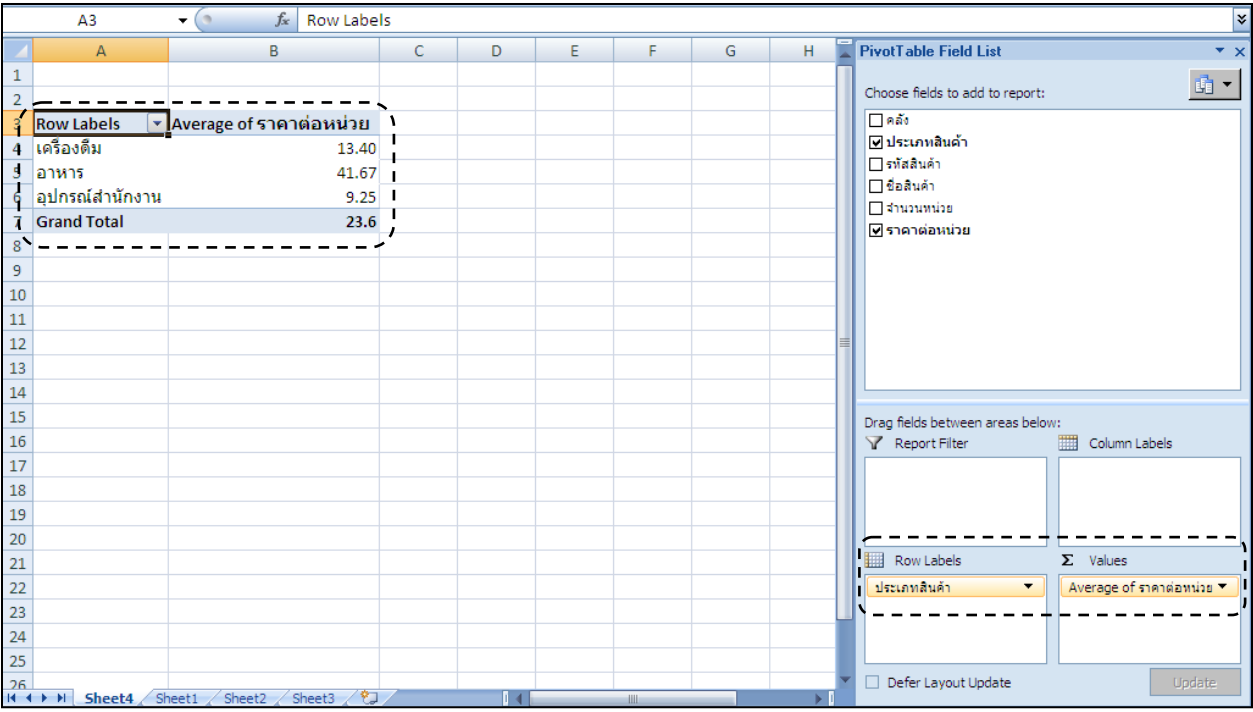